# Print Screen

Newsletter of the Stanford / Palo Alto Users Group for PC (SPAUG), a Non-Profit / Educational Organization

PO Box 20138, STANFORD CA 94309-0138 http://www.pa-spaug.org

## October 2000

Vol. XVIII No. 10

Volunteer and Vote for SPAUG

#### Inside this Issue ...

| Meeting Info (Location, etc.)      | 2 |
|------------------------------------|---|
| Technical Topics                   |   |
| From Other Publications; Internet  |   |
| SPAUG Business                     | 6 |
| Technical Support, Q & A           | 7 |
| About SPAUG (Membership, Calendar) | 8 |

## President's Message ...

#### WORDS FROM THE PREZ

by Jim Dinkey

"Should I upgrade to Windows Me" is currently the question (give more money to Microsoft)? The answer is a definite conditional maybe.

That the Me version fixes some additional bugs is true and part of the equation. Against that is the fact that there are some additional goodies having to do with sound and movies—yet most of our audience is not interested in these. If you need them, fine, else they are of little importance.

One thing that IS useful is the ability to checkpoint the status of the operating system before installing new software. The problem is that this feature seems to be not necessarily debugged yet and also seems to not do enough of a job.

I have had a user who was having all sorts of problems with his machine, who installed Me and it seemed to settle down his machine.

So my answer is to wait until the need arises before you throw away \$46 on Me (Costco price).

(Continued on page 2)

## Thank you, Robert Mitchell ...

This Print Screen issue was delivered to Robert Mitchell several days later than was originally scheduled. We owe Robert our thanks for the work he did (printing, addressing, stamping, mailing) to get it to us as soon as possible.

## Next General Meeting ...

## Wednesday, October 25

5:45 pm (Optional) Dinner at Su Hong

## 7:15 pm, Palo Alto Elks Lodge

Topic: An overview of device

networks and the Internet

Speaker: Steve Nguyen, Director of Corporate Marketing, Echelon Corporation

http://demo.echelon.com/

- http://www.echelon.com/solutions/Markets/ home/Default.htm
- http://www.echelon.com/company/ backgrounder.htm

For more info, see below and next page &

#### Our October Speaker by John Buck

Just about everything I know about Echelon Corporation right now I learned from its website. What impressed me most about this Sunnyvale company was the range of applications of its Internet automation products—from home to industrial, and the thought they seem to be giving to setting standards that allow universal operability. I suggest you explore their site, starting with the urls above. The urls are also on the flyer, which I hope you'll post in some conspicuous appropriate place where others can read it.

If you want to control the world, Echelon may have just the tools you're looking for.

I'm looking forward to an interesting evening with Steve Nguyen.

## President's Message (Continued) ...

(Continued from page 1)

How to speed up disk response is always a critical aspect of users who have a lot of data to crunch. Having trouble getting your data off of the hard disk as fast as you want it? Is your computer I/O bound?

There has been a strange silence in the audience on the usage by the members of Redundant Array of Inexpensive Disks (RAID). The most usual purpose of a RAID system is to permit data to be spread across at least three disks in such a manner that the loss of a single disk loses no data. This whole discussion applies to RAID5 only.

But a side benefit of this arrangement is that data can also be retrieved faster than just a single disk can provide data. So a hidden benefit of a RAID5 system can be faster throughput on a diskintensive application. It's a neat way to get your machine to process faster—sometimes a lot faster.

SPAM COP (www.spamcop.net) is an effective way of getting rid of SPAMMERs. All you have to do is to capture the ENTIRE message including expanded headers (use control A and Control C) and plop the image of the spam into the window provided by SPAMCOP. They will process the spam right in front of your eyes and tell you what headers are legitimate and what is suspect. Then they will send the results to the webmaster of the offending site. While the effort is trivial to report spam, the benefits are great as the spammers are suppressed, especially if the spam is reported in a very timely manner. SPAMCOP will, at your option, capture the incoming spam and hold it for your later perusal.

"Troubleshooting your PC" is the subject of a forfee two-day seminar put on by CompuMaster. It is unique in that it is not overpriced (about \$400) and promises to cover lots of the stuff done in my Saturday Morning Clinics. I have signed up for Palo Alto, November 30 (the day after our November General Meeting). If interested go to: www.compumaster.net. That is enough free advertising.

## General Meeting ...

#### Locations ...

#### Su Hong Eatery, (for Optional dinner) El Camino <u>Way</u> at West Meadow Palo Alto

- If you're on El Camino Real (ECR): Starting at Charleston, head north on ECR (toward Stanford U) in the far right lane. At the traffic signal a few car lengths north of Charleston, turn right onto El Camino Way, a narrow two-way street. Su Hong is immediately to your right at the stop sign for the W. Meadow intersection, across from the Goodwill store,
- If you're on West Meadow: Drive toward the peninsula hills. West Meadow ends at El Camino Way. Su Hong will be on your left. Parking may be tight in Su Hong's lot; you may have to park on the street.

#### Elks Lodge, 4249 El Camino Real, Palo Alto, CA 94306-4496

The Elks Lodge is on the bay side of the street, between Charleston and San Antonio Road, but very close to Charleston. It is next to Ricky's Hyatt House, which is on the corner.

Use the lodge's front lot and main entrance. The entrance has a card-operated lock. If no one is there to let you in, use the wireless SPAUG doorbell we place (usually to the right of the entrance) and wait for someone to come for you.

We meet in the Lodge Room, which is straight ahead and to the left.

We thank the Elks Lodge for the continuing use of their Lodge room.

## Usual Agenda ...

- 7:15 "Boot up"
- 7:30 Announcements.
- 7:35 Guests introduction.
- 7:40 Random Access (Crosstalk)
- 7:50 Break
- 8:00 SPEAKER
- 9:15 SIG Reports
- 9:20 Raffle
- 9:30 Adjourn

## Technical Topics ...

#### Tools for Internet Explorer by John Buck

If you use MS IE5 as a browser you may want to check out some of the tools on this site: http://www.microsoft.com/Windows/IE/WebAccess/default.asp

I recommend the "Web Accessories from Microsoft", about 5/8 of the way down the page, http://www.microsoft.com/Windows/IE/WebAccess/ie5tools.asp. I particularly like the Zoom In/Zoom Out capability for graphics, and the added "Open Frame in New Window" capability—the latter being standard in my Netscape 4.75 browser.

# File searches in Windows Explorer by John Buck

[This article is based on information presented at http://www.windows.com/windows2000/en/professional/help/default.asp?url=/windows2000/en/professional/help/app\_win\_explorer.htm. Similar information is available in other places. –jb]

Here are some tips to improve your Windows Explorer file searches, and to develop a mental model of ways you might refine your search requests when WE returns more info than you want to deal with. I expect you already know how to start a WE file search. For this article, we'll use the string "ros", because it's a string that should occur in several places on your machine, simply because it's in "Microsoft". You are expected to experiment copiously with the examples provided below.

#### **Basic Search**

The most basic search is just to ask for the string you want, in this case <u>ros</u>. This string is equivalent to <u>\*ros\*</u>. The asterisk is wild card, as described below.

#### Limiting your search to a specific string.

To limit your search to a specific string, enclose the string in quotes—"ros".

Another way to limit your search is to specify a file extension. Adding the wild-card extension \*\*.\* , for example, can give a different result than not specifying an extension.

#### Searches using wild cards

Windows explorer allows two wild-card characters,

The asterisk (\*) is used to indicate any number of unspecified characters.

The question mark (?) is used to indicate one unspecified character.

Note that a space or a dot in a file name acts as a string delimiter.

Searching for \*ros\* will find files whose names contain the string "ros" anywhere in the name, such as "Microsoft" or gross.

Searching for \*ros will find files whose names contain a string of any length ending in "ros", such as "macros".

Searching for <u>ros\*</u> will find files whose names contain a string of any length beginning with "ros", such as "roses".

Searching for <u>?ros</u> will find files whose names contain a four-character string ending in "ros", such as "Bros".

Searching for <u>ros?</u> will find files whose names contain a four-character string beginning with "ros", such as "rose".

With this background, you can start developing your own mental model, using combinations of the string "ros" and the wild cards "\*" and "?" There seem to be about 80 combinations—ros, ros\*, ros?, \*r?o\*s?, etc.

## SPAUG CDOM

## CDOM (Compact Disk of the Month)

The SPAUG CDOM contains a fairly comprehensive collection of free or Shareware files. The content listing is available at the SPAUG website http://www.pa-spaug.org and on the CD.

The price is \$20. To purchase, contact JimDinkey@JimDinkey.com.

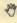

## Technical Topics (continued) ...

#### Multiple browsers and e-mail programs by John Buck

If you have more than one browser or e-mail program on your PC, you may be frustrated at not having the Favorites/Bookmarks, address book, etc., of one, available in the other. The cure may be to import the personalizations you want into the program you're using.

For the first year I had my PC, I used Microsoft's Internet Explorer and Outlook Express for my web-access programs, building up large collections of Favorites and addresses.

#### Favorites/Bookmarks

When I started using Netscape Navigator, I missed having my IE Favorites available there. Then I remembered that there was a Favorites listing available on the Start-button menu. Yes! Selecting Start, then Favorites lets me use my IE Favorites in Navigator. In fact, Start/Favorites uses Navigator exclusively, to use Favorites in IE, I have to click Favorites in IE's menu bar.

Having figured out how to use Favorites in Navigator, how could I access my Navigator Bookmarks when I'm working in IE? I found my answer in IE's Help, by asking for "Netscape". The answer was to import my Bookmarks file into a Favorites folder—the Imported bookmarks folder was the suggested target; another logical location is the Links folder, which is where items accessible via IE's Links bar are stored. For more information about Links, see IE's Help.

#### **Address Books**

When I started using Netscape Messenger, I missed having my OE Address book available. One of my Netscape reference books\* gave me the answer—import my OE address book. It wasn't exactly straightforward—there were a couple of error messages—but I now have my OE address book in Netscape. Address book folder information wasn't imported, and I'll have to reconstruct that manually, but that's almost a trivial problem.

#### Special characters in MS Works by John Buck

I found the information below about "Find" on page 161 of Running Microsoft Works for Windows 95\*\*. I suspect it probably works for other similar word processors.

If you're not certain about the spelling of a word you want to find, you can use the question mark (?) as a wildcard character to take the place of any other single character. For example, to find pin, pan, and pun, you can type p?n in the Find box. Similarly, to find both soon and seen, you can type the search text as s??n.

To search for or replace special characters, use the following codes in the Find and Replace dialog boxes

| Use this code | To Find or Replace                                                                             |  |  |  |
|---------------|------------------------------------------------------------------------------------------------|--|--|--|
| ^t            | Tabs                                                                                           |  |  |  |
| ^p            | Paragraph marks                                                                                |  |  |  |
| ^n            | End-of-line characters                                                                         |  |  |  |
| ^d            | Manual page breaks                                                                             |  |  |  |
| ^s            | Nonbreaking spaces                                                                             |  |  |  |
| ۸۸            | Caret marks                                                                                    |  |  |  |
| ^?            | Question marks                                                                                 |  |  |  |
| ^w            | White space (combination of Tabs, spaces, and nonbreaking spaces; or nonbreaking spaces alone) |  |  |  |

<sup>\*\*</sup> Running Microsoft Works for Windows 95; Neil Salkind; Microsoft Press; ©1995; ISBN: 1-55615-883-1; \$24.95 (list).

<sup>\*</sup> Visual QuickStart Guide/Netscape Communicator 4 for Windows; Elizabeth Castro; Peachpit Press; ©1997; ISBN: 0-201-68864-6; \$17.95 (list).

## From other publications ...

#### More on CD-R vs CD-RW by John Buck

Had enough on CDs yet? They seem to be a subject that is only now breaking into the news. Jim Dinkey's article in last month's *Print Screen* provided a good start, and a good insight into some of the technical issues involved. Here's a link to an article from *USN&WR*'s 9/4/00 issue (pg 62) that presents a more general view of the subject, in addition to some of the business issues we face in the marketplace: http://www.usnews.com/usnews/issue/000904/nycu/cd.htm.

# EarthLink/MindSpring's magazine online by John Buck

www.earthlink.net/blink is the url for the online version of bLink, the printed magazine that EarthLink/MindSpring sends to its customers. This site makes it available to everyone. Overall I'd say there are no surprises in either the print or online version; it's basically a tool to help people get more enjoyment out of using the web. Regardless of who your ISP is, you might want to check the site for tips, links to other sites, etc.

#### Printers and ink by John Buck

USN&WR's 9/25/00 issue (pg 70) compares some cheap printers and their ink systems. Their position is that the prices of cheap printers is going down, but the price of inks is going up, and "If you print only text documents, say 20 pages a day, a \$400 laser printer can prove cheaper in less than a year. ... But for light use, the cheaper printers are still a bargain."

A companion article discusses refilling cartridge. They tested a kit from MIS Associates (www. missupply.com), "one of dozens of Web sites selling ink, and one that rates the ease of refilling different cartridges," and calculated a potential saving of \$270, which they said "makes it worth a try."

To read these articles online, visit http://www.usnews.com/usnews/issue/000925/nycu/printers.htm.

#### Internet ...

#### Webrings has changed! by John Buck

Just as last month's *Print Screen* was going to press, I discovered that the Webrings site had changed so much that you might wonder if you'd gotten to the right site or if I knew what I was writing about.

Now, if you go to Webrings' old site, http://www. webring.com/, you'll get automatically transferred to its new site, http://dir.webring.yahoo.com/rw. The new site's menu isn't nearly as promising of possibilities as the old one was. It's sort of dress shirt versus tie-dye. Right now it seems more oriented to signing up websites than inviting user exploration.

As before, you have to move down the page (about halfway) before you get to what you really want—a way to search for websites. Again, from here on, operation is fairly self-evident. You are given two ways to get started—a search capability, and a list of topics, so you get to specify or choose where you want to start.

As before, if you choose to explore the Webring world, be aware that it is very much a free marketplace. However, under Yahoo!, Webring seems to be a much more sanitized place than it was before. For example, under the "Sex & Romance" heading, the "Adult" category indicates it has 314 sites, but I get sent back to the home page when I try to get to them—purely as research, you understand. The ring for almost any topic you can think of may have one or more sites you might find offensive, but you can also find some wonderfully creative and inspiring stuff, too.

I suggest you start your Yahoo! Webring exploration by typing "computer user group" (without quotes) in any Yahoo! Webring search box, then clicking "Search".

Let others know about SPAUG.
Please post your flyer.

## SPAUG Club Business ...

## September General Meeting ...

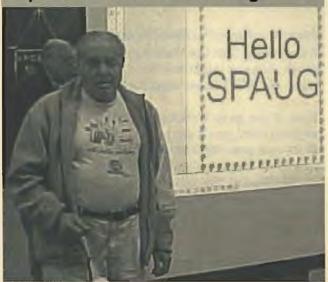

#### Now we've got graphics! by John Buck photos by Mildred Kohn, co-Editor and Staff Photographer

George Heller, our September speaker (pictured above), commented that Print Screen had no graphics. We do now, thanks to Mildred Kohn and her new digital camera. BTW—at about 30KB each, each of these pictures is worth about 5000 words.

## Planning Meetings ...

## NEXT PLANNING MEETING: See back-page calendar

Planning meetings are held on the first Wednesday of each month, usually at the home of a member, at 7:15pm. All members are welcome, and encouraged, to attend.

Please phone Jim Dinkey ((650) 493-9307) or Bev Altman ((650) 329-8252) to confirm venue.

Below: Bev Altman (seated) manning sign-in table. Foreground: Gene Spielman and Pat Corrigan. Background: Nat Landes, Maury Greene, John Buck.

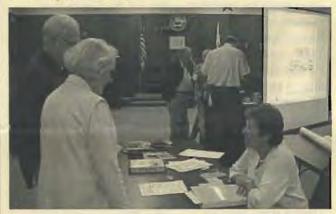

## Contacts ...

| Office                  | Name            | E-mail                   | Phone          |  |
|-------------------------|-----------------|--------------------------|----------------|--|
| President               | Jim Dinkey      | jimdinkey@jimdinkey.com  | (650) 493-9307 |  |
| Treasurer               | Walter Varner   | walt2222@aol.com         | (408) 739-3488 |  |
| Membership              | Beverly Altman  | bevaltman@aol.com        | (650) 329-8252 |  |
| Webmaster               | Stan Hutchings  | stan.hutchings@LMCO.com  | (650) 325-1359 |  |
| Apprentice Webmaster    | John Sleeman    | sleemanj@earthlink.net   | (650) 326-5603 |  |
| Webmaster Emeritus      | Kendric Smith   | kendric@stanford.edu     | (650) 493-7210 |  |
| Publicity               | Marvin Kraft    | marvinkraft@hotmail.com  | (408) 274-3608 |  |
| Accountant              | Arlan Kertz     | akertz@seiler.com        | (650) 368-9346 |  |
| Newsletter Staff        |                 |                          |                |  |
| Publisher/Business Mgr  | Robert Mitchell | RFMitch702@aol.com       | (650) 941-5792 |  |
| Editor                  | John Buck       | jbuck1467@mindspring.com | (650) 961-8859 |  |
| Co-Editor, Photographer | Mildred Kohn    | mildredk@aol.com         | (650) 322-2357 |  |

## Tech Support, Questions and Answers

The members listed below are willing to offer help and advice on their areas of expertise. It's free, so there are no guarantees! However, it provides one-on-one help, and more time than the ten minutes of Random Access at our General meetings.

If you have questions on subjects not listed, try calling Jim Dinkey ((650) 493-9307). If he can't help, he may know who can.

Jim also maintains a laboratory in his home which is available to SPAUG members when intractable problems arise. Call Jim to make an appointment, which would normally be on a Saturday morning. This service is also available to non-members, but at the cost of a suitable donation to the Club's coffers. That alone should be an inducement to join—any appropriate contribution would be more than the annual membership, but less than you would pay a commercial outfit. Tell your friends.

| Topic                                             | Expert                                 |                                      |
|---------------------------------------------------|----------------------------------------|--------------------------------------|
| DOS , Quick Books 6, Quicken 98                   | Jim Bailey<br>Jimby@pobox.com          | (650) 494-0631<br>9AM-9PM            |
| Win NT/Win 98                                     | Jim Dinkey<br>jimdinkey@jimdinkey.com  | (650) 493-9307<br>9AM-9PM            |
| DOS                                               | Bill Goldmacker<br>gold@svpal.org      | (650) 691-0911<br><b>6PM</b> 9PM     |
| AOL, ZIP managers, Win 95/98,<br>MS Picture it 99 | Robert Mitchell<br>Rfmitch702@aol.com  | (650) 941-5792<br><b>4:30PM</b> -9PM |
| MS Publisher, UNIX, Fortran, Perl                 | John Sleeman<br>sleemanj@earthlink.net | (650) 326-5603<br>9AM- <b>8PM</b>    |
| All PC areas: Software and Hardware               | Walt Varner<br>walt2222@aol.com        | (408) 739-3488<br>9AM-9PM            |

## Listserver (e-mails to SPAUG members) ...

Any registered member on the SPAUG-list can send messages to ALL other members on the list automatically by sending e-mail to this address. This list of addresses is intended for announcements of interest to ALL SPAUG members. Please avoid excessive or trivial announcements, since some members pay for their connect time. Send additions or corrections for the list to info@pa-spaug.org.

## SPAUG = 501(c)(3) ...

#### Arlan Kertz, SPAUG Accountant

SPAUG is a non profit organization registered with the IRS under Internal Revenue Code 501(c)(3). In this regard, your dues (except for \$12 for the newsletter) are deductible. Also, any additional cash and or other non-business assets donated to SPAUG are also deductible.

## Trademarks, Service marks, etc. ...

All trademarks, service marks, etc., used in this newsletter are the property of their owners.

### About SPAUG ...

## Membership ...

SPAUG memberships last one year, beginning with the date you sign up, and are renewable annually

Annual membership dues are \$35, payable to SPAUG, at PO Box 20138, Stanford CA 94309-0138.

Please include your name and address, and optionally an e-mail address and any special interest group (SIG) you want more information about.

Questions? Call Beverly Altman ((650) 329-8252) or Jim Dinkey ((650) 493-9307).

## Attention, Correspondents ...

AS OF SEPTEMBER 2000, SPAUG HAS A NEW WEBSITE ADDRESS, SHOWN BELOW.

If our addresses in your records do not match those below, please update your records, Thanks.

http://www.pa-spaug.org

## SPAUG Calendar

| MONTH | Plan<br>Mtg                         | JB -><br>RM | RM -><br>PO | Genl<br>Mtg |  |
|-------|-------------------------------------|-------------|-------------|-------------|--|
| Sept  | 6                                   | 13          | 20          | 27          |  |
| Oct   | 4                                   | 11          | 18          | 25          |  |
| Nov   | 1                                   | 8           | 15          | 29          |  |
| Dec   | SPAUG Vacation—Enjoy Your Holidays! |             |             |             |  |
| Jan   | 3                                   | 10          | 17          | 31          |  |
| Feb   | 7                                   | 14          | 21          | 28          |  |
| March | 7                                   | 14          | 21          | 28          |  |

#### Legend:

JB -> RM = John Buck to Robert Mitchell
RM -> PO = Robert Mitchell to Post Office

SPAUG PO BOX 20138 STANFORD CA 94309-0138

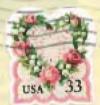